### УТВЕРЖДАЮ

Заместитель директора ФГУП «ВНИИОФИ»

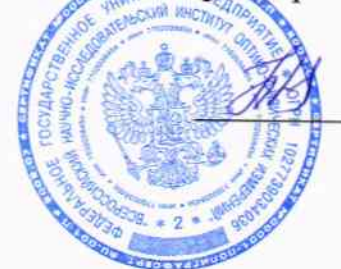

Н.П. Муравская «29» мая 2014 г.

# Государственная система обеспечения единства измерения

### МЕТОДИКА ПОВЕРКИ

### МП 10.Д4-14

### Анализаторы автоматические биохимические «ACCENT 200», «ACCENT 300»

Разработал:

Инженер ФГУП «ВНИИОФИ»

 $\mathbf{I}% _{0}\left( t_{1}\right)$ 

Москва  $2014r$ 

#### Введение

 $\ddot{r}$ 

Настоящая методика поверки распространяется на Анализаторы автоматические биохимические «ACCENT 200», «ACCENT 300» (далее по тексту - анализаторы), производства фирмы «PZ Cormay», Польша, предназначенных для измерения оптической плотности жидких проб при проведении биохимических исследований.

Интервал между поверками - 1 год.

#### 1 Операции и средства поверки

1.1 При проведении поверки должны быть выполнены операции, перечисленные в таблице 1.

Таблица 1

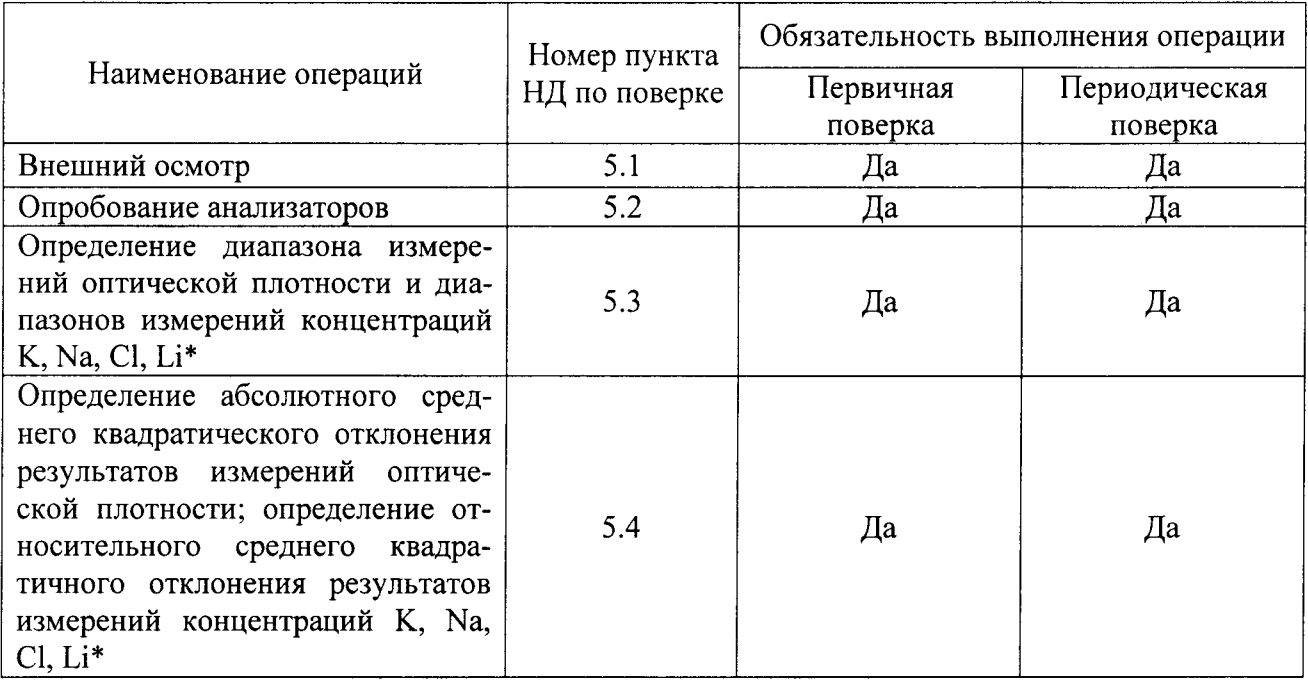

\* - наличие и комплект поставки ионоселективного блока с электродами K, Na, Cl, Li согласовывается с потребителем;

- в случае отсутствия ионоселективного блока, поверка анализатора проводится только по измерению оптической плотности.

1.2 При получении отрицательных результатов при проведении хотя бы одной операции поверка прекращается.

#### 2 Средства поверки

2.1 При проведении поверки должны применяться средства, указанные в таблице 2. Таблина 2

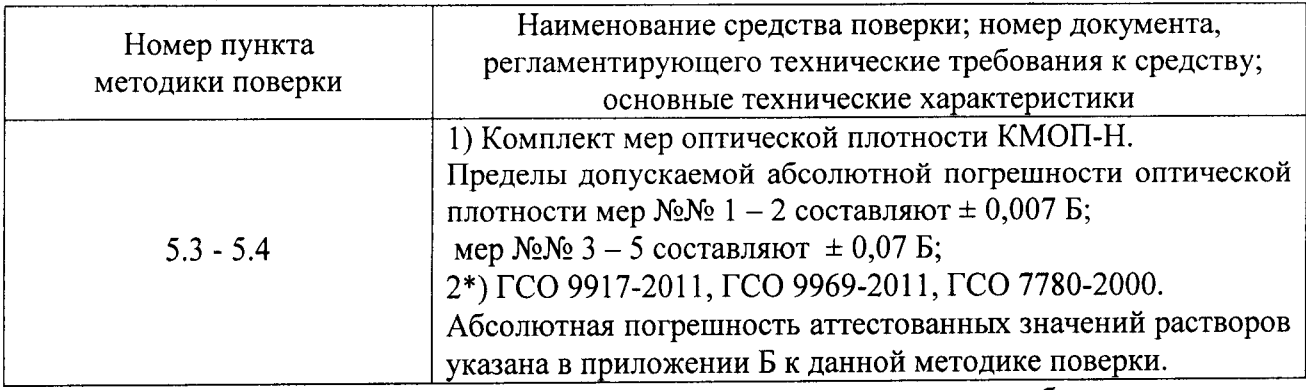

\* - средства поверки используются при наличии ионоселективного блока.

2.2 Средства измерений, указанные в таблице 2, должны быть поверены в установленном порядке.

2.3 Лопускается применение средств поверки, не приведенных в таблице 2, но обеспечивающих определение характеристик с требуемой точностью.

#### 3 Требования к квалификации поверителей и требования безопасности

3.1 К проведению поверки допускаются лица:

- изучившие настоящую методику поверки и эксплуатационную документацию на анализаторы;

- имеющие навык работы в химической или биохимической лаборатории;

- соблюдающие требования, установленные правилами по охране труда ПОТ РМ-016-2001, получившие первичный и внеочередной инструктаж по технике безопасности при работе в данной лаборатории.

3.2 При проведении поверки должны быть соблюдены требования безопасности, приведенные в Руководстве по эксплуатации анализатора.

#### 4 Условия поверки

4.1 При проведении поверки следует соблюдать следующие условия:

- температура окружающей среды, °С: 15 - 30;

- относительная влажность воздуха, %, не более: 80 (без конденсации);

- атмосферное давление, мм рт.ст.:  $760 \pm 30$ .

4.2 В помещении, где проводится поверка, должны отсутствовать механические вибрации и посторонние источники излучения, а также мощные постоянные и переменные электрические магнитные поля.

4.3 Помещение должно быть свободно от пыли, паров кислот и щелочей.

### 5 Проведение поверки

5.1 Внешний осмотр

Проверку внешнего вида анализатора проводят путём визуального осмотра. Проводят сравнение фотографического изображения и образца анализатора, представленного на поверку; проверку отсутствия механических повреждений, а также проверку надписей на шильдике анализатора и запись серийного номера анализатора и модели анализатора в протокол поверки.

5.2 Опробование

5.2.1 Опробование анализатора проводится путём включения анализатора в соответствии с указаниями, приведёнными в руководстве по эксплуатации.

5.2.1.1 Выполнить вход в операционную систему и в программу управляющего программного обеспечения.

5.2.2 Анализатор считают прошедшим поверку, если на мониторе компьютера отображается главный экран управляющего программного обеспечения.

5.2.3 Идентификация программного обеспечения

Программное обеспечение (далее, ПО) разделено на две части. Метрологически значимая часть ПО прошита в памяти микроконтроллера. Интерфейсная часть ПО запускается на персональном компьютере и служит для отображения, обработки и сохранения результатов измерений.

Идентификационные данные (признаки) метрологически значимой части программного обеспечения анализаторов приведены в таблице 3.

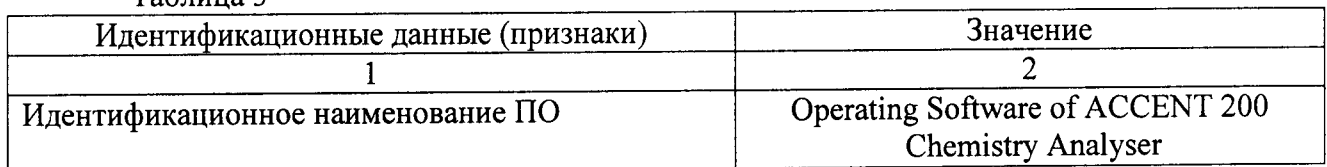

Таблина 3

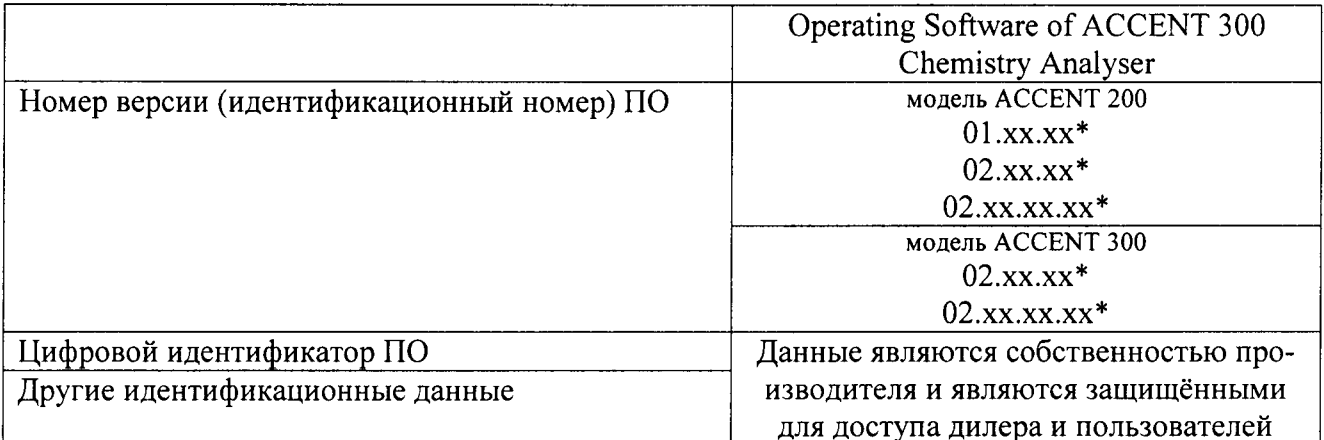

\*- где 01 и 02 - версия метрологически значимой части ПО;

х - версия сборки ПО.

5.3 Проверка диапазона измерения оптической плотности и диапазонов измерений концентраций K, Na, Cl, Li

Внимание! Поверка характеристик ионоселективного блока производится при его наличии. Комплект поставки ионоселективного блока и наличие электродов Na, K, Cl, Li согласовывается с потребителем.

5.3.1 Перед проведением поверки необходимо установить параметры теста в соответствии с приложением В к данной методике поверки.

5.3.2 Проверку диапазона измерения оптической плотности и диапазонов измерений концентраций K, Na, Cl, Li совмещают с операцией определения среднего квадратического отклонения результатов измерений оптической плотности и операцией определения среднего квадратического отклонения результатов измерений концентраций K, Na, Cl, Li.

5.3.3 Анализатор считают прошедшим поверку, если:

- диапазон измерений оптической плотности составляет, Б: 0,020 - 4,000;

- диапазоны измерений концентраций K, Na, Cl, Li соответствуют следующим значе-

ниям:

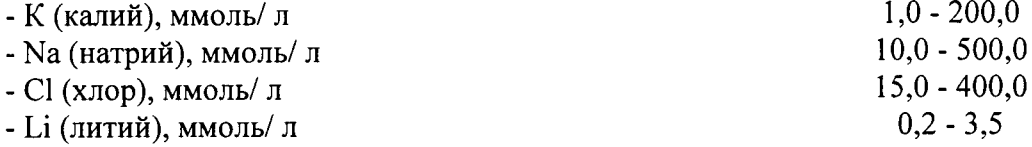

5.4 Определение абсолютного среднего квадратического отклонения результатов измерений оптической плотности; определение относительного среднего квадратичного отклонения результатов измерений концентраций K, Na, Cl, Li

5.4.1 Подготовить набор мер КМОП-Н к работе в соответствии с Руководством по эксплуатации на набор.

5.4.2 Подготовить смеси аттестованные калия, натрия, хлора и лития в соответствии с приложением Б к данной методике поверки.

5.4.3 Провести 10-ти кратное измерение оптической плотности мер 1 - 5 из набора КМОП-Н на длинах волн, входящих в комплект поставки анализатора, в соответствии с процедурой, описанной в приложении В к данной методике поверки.

5.4.4 Провести 10-ти кратное измерение концентраций K, Na, Cl, Li в аттестованных смесях в соответствии с процедурой, описанной в приложении В к данной методике поверки.

5.4.5 По результатам измерений рассчитать среднее арифметическое значение оптической плотности, D<sub>cp</sub>, Б, для каждой меры на каждой длине волны и среднее арифметическое значение концентраций K, Na, Cl, Li, D<sub>cp</sub>, ммоль/ л, для каждой аттестованной смеси по формуле

$$
D_{cp} = \frac{\sum_{i=1}^{10} D_i}{10} \tag{1}
$$

5.4.6 Рассчитать абсолютное среднее квадратическое отклонение результатов измерений оптической плотности S, Б, и результатов измерений концентраций K, Na, Cl, Li, S, ммоль/ л, в аттестованных смесях по формуле

$$
S = \sqrt{\frac{\sum_{i=1}^{10} (D_i - D_{cp})^2}{9}}
$$
 (2)

5.4.7 Рассчитать относительное среднее квадратическое отклонение  $S_0$ , %, результатов измерений концентраций K, Na, Cl, Li в аттестованных смесях по формуле

$$
S_0 = \frac{S}{D_{cp}} \cdot 100\tag{3}
$$

5.4.6 Анализатор считают прошедшим поверку, если:

1 рассчитанные значения абсолютного среднего квадратического отклонения результатов измерений оптической плотности в диапазоне измерений оптической плотности от 0,020 до 4,000 Б не превышают 0,020 Б;

2 рассчитанные значения относительного среднего квадратического отклонения измерения концентрации калия не превышают 10 %\*\* в диапазоне концентрации калия 1,0 -200,0 ммоль/ л;

3 рассчитанные значения относительного среднего квадратичного отклонения измерения концентрации натрия не превышают 10 %\*\* в диапазоне концентрации натрия 10,0 -500.0 ммоль/ л:

4 рассчитанные значения относительного среднего квадратичного отклонения измерения концентрации хлора не превышают 10 %\*\* в диапазоне концентрации хлора 15,0 -400,0 ммоль/л;

5 рассчитанные значения относительного среднего квадратичного отклонения измерения концентрации лития не превышают 10 %\*\* в диапазоне концентрации лития  $0.2 - 3.5$ ммоль/ л.

\*\* - метрологическая характеристика приведена для водных растворов ГСО определяемых параметров.

#### 6 Оформление результатов поверки

6.1 Анализаторы автоматические биохимические «ACCENT 200», «ACCENT 300», прошедшие поверку с положительным результатом, признаются годными и допускаются к применению.

6.2 Результаты поверки оформляются свидетельством о поверке в соответствии с правилами по метрологии ПР 50.2.006-94.

6.3 Анализаторы автоматические биохимические «ACCENT 200», «ACCENT 300», прошедшие поверку с отрицательным результатом, признаются непригодными, не допускаются к применению и на них выдаётся извещение о непригодности с указанием причин.

### ПРИЛОЖЕНИЕ А

к Методике поверки МП 10.Д4-14 «Анализаторы автоматические биохимические «ACCENT 200», «ACCENT 300»

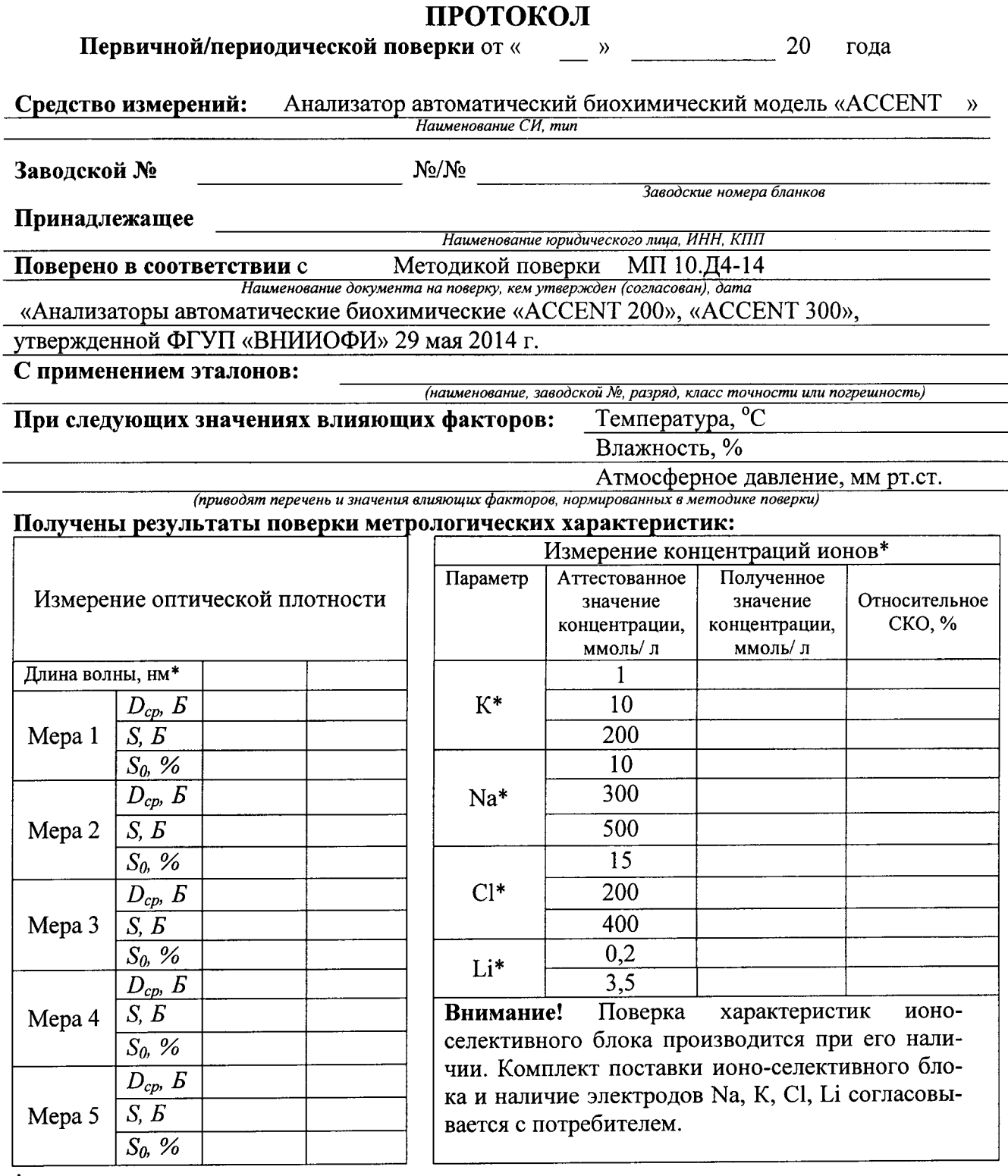

\* - информация указывается по комплекту поставки анализатора

Рекомендации:

 $\frac{\partial}{\partial t}$ 

 $\frac{1}{2}$ 

Средство измерений признать пригодным (или непригодным) для применения

Поверитель:

### ПРИЛОЖЕНИЕ Б

к Методике поверки МП 10.Д4-14 «Анализаторы автоматические биохимические «ACCENT 200», «ACCENT 300» (обязательное)

## МЕТОДИКА ПРИГОТОВЛЕНИЯ АТТЕСТОВАННЫХ СМЕСЕЙ ИОНОВ НАТРИЯ, КАЛИЯ, ЛИТИЯ И ХЛОРИД-ИОНОВ НА ОСНОВЕ РАЗБАВЛЕНИЯ ГСО 9917-2011, ГСО 9969-2011, ГСО 7780-2000

#### Б.1 Назначение и область применения

Настоящая методика регламентирует процедуру приготовления аттестованных смесей ионов натрия, калия, лития и хлорид-ионов на основе разбавления ГСО 9917-2011, ГСО 9969-2011, ГСО 7780-2000. Аттестованные смеси ионов натрия, калия, лития и хлорид-ионов предназначены для поверки и калибровки Анализаторов автоматических биохимических «ACCENT 200», «ACCENT 300». Аттестованное значение концентрации ионов натрия в смесях находится в диапазоне от 10 до 500 ммоль/л. Аттестованное значение концентрации ионов калия в смесях находится в диапазоне от 1 до 200 ммоль/л. Аттестованное значение концентрации ионов лития в смесях находится в диапазоне от 0,2 до 3,5 ммоль/л. Аттестованное значение концентрации хлорид-ионов в смесях находится в диапазоне от 15 до 400 ммоль/л.

Б.2 Нормы и погрешности

Б.2.1 Характеристики погрешности аттестованных смесей ионов натрия, калия, лития и хлорид-ионов оценивают по процедуре приготовления с учетом всех составляющих погрешностей, вносимых на каждой стадии приготовления смесей ионов натрия, калия, лития и хлорид-ионов.

Б.2.2 Настоящая методика обеспечивает получение аттестованных смесей ионов натрия, калия, лития и хлорид-ионов с погрешностью аттестованных значений ионов натрия, калия, лития и хлорид-ионов, не превышающих при доверительной вероятности Р=0,95 доверительных интервалов абсолютной погрешности ( $\pm \Delta A$ ) при соблюдении всех регламентированных условий.

Б.3 Средства измерений, приборы и реактивы

Б.3.1 Весы лабораторные, класс точности специальный (1) по ГОСТ 24104-2001

Б.3.2 Колбы мерные 2-го класса точности с притертой пробкой по ГОСТ 1770-74

Б.3.3 1-канальный механический дозатор «ЭКОХИМ-ОП-1-1000-10000» с переменным объемом дозирования 1000-10000 мм<sup>3</sup>, предел допускаемой систематической составляющей основной относительной погрешности  $\pm [0.6+0.00002(1000-V_T)]$  %, предел допусслучайной составляющей основной относительной погрешности каемого **CKO**  $\pm$ [0,5+0,00002(1000-V<sub>T</sub>)] %, где V<sub>T</sub> – объем дозы, установленной на дозаторе переменного объема, мм<sup>3</sup>,

1-канальный механический дозатор «ЭКОХИМ-ОП-1-100-1000» с переменным объемом дозирования 100-1000 мм<sup>3</sup>, предел допускаемой систематической составляющей основной относительной погрешности  $\pm$ [1,0+0,0004(100-V<sub>T</sub>)] %, предел допускаемого СКО случайной составляющей основной относительной погрешности  $\pm [0.8+0.0003(100-V_T)]$  %,

где V<sub>T</sub> – объем дозы, установленной на дозаторе переменного объема, мм<sup>3</sup>, или пипетки 2го класса точности по ГОСТ 29169-9, 29228-91.

Б.3.4 ГСО 9917-2011, ГСО 9969-2011, ГСО 7780-2000.

Б.3.5 Дистиллированная вода по ГОСТ 6709-72. Вода дистиллированная. Технические условия.

Б.4 Требования безопасности

Б.4.1 Применение ГСО 9917-20||, ГСО 9969-20ll и ГСО 7780-2000 не требует соблюдения каких-либо специальных мер безопасности. Необходимо соблюдать только требования инструкций безопасности при работе в химической лаборатории.

Б.5 Требования к квалификации оператора

К приготовлению аттестованных смесей ионов натрия, калия, лития и хлорид-ионов и вычислениям допускают лиц, имеющих квалификацию инженера-химика или техника-химика и опыт работы в химической лаборатории.

Б.6 Условия приготовления аттестованных смесей ионов натрия, калия, лития и хлорид-ионов

Б.6.1 Приготовление аттестованных смесей ионов натрия, калия, лития и хлоридионов проводят при соблюдении в лаборатории следующих условий:

- температура окружающего воздуха  $20 \pm 5$ , °С

- атмосферное давленпе96 - 104, кПа

- относительная влажность воздуха  $60 \pm 15$ , %

Б.6.2 Приготовленные смеси ионов натрия, калия, лития и хлорид-ионов следует хранить в колбах с хорошо притёртыми пробками при температуре  $20 \pm 2$  °С, вдали от прямых солнечных лучей.

Смеси ионов натрия, калия, лития и хлорид-ионов устойчивы в течение 2 недель

Б.7 Приготовление аттестованных смесей ионов натрия, калия, лития и хлорид-ионов

В бюкс, помещённый на чашку лабораторных весов, вводят 0,0585 г хлорида натрия (ГСО 9917-2011). Переносят хлорид натрия в мерную колбу вместимостью 100 см<sup>3</sup>. Доводят до метки дистиллированной водой, закрывают колбу пробкой и перемешивают содержимое колбы, переворачивая её 10 раз. Полученная аттестованная смесь № 1 имеет концентрацию ионов натрия 10 ммоль/ л.

В бюкс, помещённый на чашку лабораторных весов, вводят 1,755 г хлорида натрия (ГСО 9917-2011). Переносят хлорид натрия в мерную колбу вместимостью 100 см<sup>3</sup>. Доводят до метки дистиллированной водой, закрывают колбу пробкой и перемешивают содержимое колбы, переворачивая её 10 раз. Полученная аттестованная смесь № 2 имеет концентрацию ионов натрия 300 ммоль/ л.

В бюкс, помещённый на чашку лабораторных весов, вводят 2,925 г хлорида натрия (ГСО 9917-2011). Переносят хлорид натрия в мерную колбу вместимостью 100 см<sup>3</sup>. Доводят до метки дистиллированной водой, закрывают колбу пробкой и перемешивают содержимое колбы, переворачивая её 10 раз. Полученная аттестованная смесь № 3 имеет концентрацию ионов натрия 500 ммоль/ л.

В бюкс, помещённый на чашку лабораторных весов, вводят 0,00745 г хлорида калия (ГСО 9969-2011). Переносят хлорид калия в мерную колбу вместимостью 100 см<sup>3</sup>. Доводят до метки дистиллированной водой, закрывают колбу пробкой и перемешивают содержимое колбы, переворачивая её 10 раз. Полученная аттестованная смесь № 4 имеет концентрацию ионов калия 1 ммоль/л.

В бюкс, помещённый на чашку лабораторных весов, вводят 0,7450 г хлорида калия (ГСО 9969-2011). Переносят хлорид калия в мерную колбу вместимостью 100 см<sup>3</sup>. Доводят до метки дистиллированной водой, закрывают колбу пробкой и перемешивают содержимое колбы, переворачивая её 10 раз. Полученная аттестованная смесь № 5 имеет концентрацию ионов калия 100 ммоль/ л.

В бюкс, помещённый на чашку лабораторных весов, вводят 1,49 г хлорида калия (ГСО 9969-2011). Переносят хлорид калия в мерную колбу вместимостью 100 см<sup>3</sup>. Доводят до метки дистиллированной водой, закрывают колбу пробкой и перемешивают содержимое колбы, переворачивая её 10 раз. Полученная аттестованная смесь № 6 имеет концентрацию ионов калия 200 ммоль/ л.

Из раствора с концентрацией ионов лития 144 ммоль/ л (ГСО 7780-2000) готовят аттестованные смеси № 7 и № 8 ионов лития с концентрациями 0,2 ммоль/ л и 3,5 ммоль/ л посредством отбора аликвот в 139 мм<sup>3</sup> и 2430 мм<sup>3</sup>, соответственно, и переноса их в колбы на 100 см<sup>3</sup>. Колбы доводят дистиллированной водой до метки и перемешивают содержимое колб, переворачивая их 10 раз.

В бюкс, помещённый на чашку лабораторных весов, вводят 0,08775 г хлорида натрия (ГСО 9917-2011). Переносят хлорид натрия в мерную колбу вместимостью 100 см<sup>3</sup>. Доводят до метки дистиллированной водой, закрывают колбу пробкой и перемешивают содержимое колбы, переворачивая её 10 раз. Полученная аттестованная смесь № 9 имеет концентрацию хлорид-ионов l5 ммоль/ л.

В бюкс, помещённый на чашку лабораторных весов, вводят 1,17 г хлорида натрия (ГСО 9917-2011). Переносят хлорид натрия в мерную колбу вместимостью 100 см<sup>3</sup>. Доводят до метки дистиллированной водой, закрывают колбу пробкой и перемешивают содержимое колбы, переворачивая её 10 раз. Полученная аттестованная смесь  $N$ <sup>0</sup> 10 имеет концентрацию хлорид-ионов 200 ммолъ/ л.

В бюкс, помещённый на чашку лабораторных весов, вводят 2,34 r хлорида натрия (ГСО 9917-2011). Переносят хлорид натрия в мерную колбу вместимостью 100 см<sup>3</sup>. Доводят до метки дистиллированной водой, закрывают колбу пробкой и перемешивают содержимое колбы, переворачивая её 10 раз. Полученная аттестованная смесь  $N_2$  11 имеет концентрацию хлорид-ионов 400 ммоль/ л.

Б.8 Оценка метрологических характеристик аттестованных смесей ионов лития

Б.8.1 Значения пределов абсолютной погрешности смесей ионов лития ( $\Delta A$ ), рассчитанные по формуле (Б.1) , приведены в таблице Б.1.

$$
\Delta A = (\delta \cdot X) / 100 \tag{5.1}
$$

где

 $\delta$  - относительная погрешность приготовления аттестованных смесей, рассчитываемая по формуле (Б.2):

Х - концентрация приготовленных смесей.

$$
\delta = \sqrt{\delta_1^2 + \delta_2^2},\tag{B.2}
$$

Б.8.2 Относительная погрешность приготовления аттестованных смесей рассчитывается по формулам Б.3 и Б.4:

$$
\delta_1 = (\Delta V_{\kappa} / V_{\kappa}) \cdot 100, \% \tag{E.3}
$$

$$
\delta_2 = (\Delta V_{\rm n} / V_{\rm n}) \cdot 100, \, \%
$$
 (E.4)

где

 $\Delta V_{\kappa}$  - погрешность измерений объема мерной колбы, (берется в соответствии с ГОСТ |'770-74);

 $V_{k}$  - объем мерной колбы, см<sup>3</sup>;

 $\Delta V_{\pi}$ - погрешность измерений объема 1-канального механического дозатора;

 $V_{\mu}$  - объем дозирования 1-канального механического дозатора, мм<sup>3</sup>.

Б.9 Оценка метрологических характеристик аттестованных смесей ионов натрия, калия и хлорид-ионов

Б.9.1 Значения пределов абсолютной погрешности смесей ионов натрия, калия и хлорид-ионов (ДА), рассчитанные по формуле (Б.5), приведены в таблицах Б.2, Б.3 и Б.4, соответственно

$$
\Delta A = (\delta \cdot X) / 100 \tag{5.5}
$$

где

δ - относительная погрешность приготовления аттестованных смесей, рассчитываемая по формуле (Б.6):

Х - концентрация приготовленных смесей;

$$
\delta = \sqrt{\delta_B^2 + \delta_1^2 + \delta_2^2},\tag{B.6}
$$

А.9.2 Относительная погрешность приготовления аттестованных смесей рассчитывается по формулам Б.7 и Б.8:

$$
\delta_1 = (\Delta V_{\kappa}/ V_{\kappa}) \cdot 100, \% \tag{E.7}
$$

$$
\delta_2 = (\Delta V_{\rm n} / V_{\rm n}) \cdot 100, \% \tag{5.8}
$$

где

 $\delta_{\rm R}$ -погрешность весов лабораторных;

 $\Delta V_{\kappa}$  – погрешность измерений объёма мерной колбы, (берётся в соответствии с ГОСТ  $1770 - 74$ :

 $V_{k}$  - объем мерной колбы, см<sup>3</sup>;

 $\Delta V_n$ - погрешность измерений объёма 1-канального механического дозатора;

 $V_{\mu}$  - объем дозирования 1-канального механического дозатора, мм<sup>3</sup>.

Б.10 Оформление результатов

Б.10.1 Рассчитанные значения метрологических характеристик приготовленных смесей ионов натрия, калия, лития и хлорид-ионов приведены в таблицах Б.2, Б.3, Б.1 и Б.4, соответственно.

Таблица Б.1 - Метрологические характеристики аттестованных смесей ионов лития

| № аттестованной<br>смеси | Концентрация<br>смеси, ммоль/л | Абсолютная погрешность<br>аттестованного значения смеси<br>ионов лития, ДА, ммоль/л |
|--------------------------|--------------------------------|-------------------------------------------------------------------------------------|
|                          | ∪.∠                            | $0.002\,$                                                                           |
|                          | 3.3                            |                                                                                     |

Таблица Б.2 - Метрологические характеристики аттестованных смесей ионов натрия

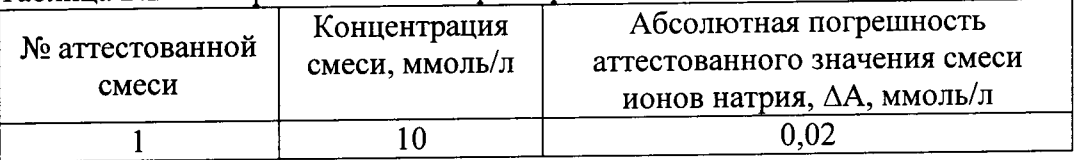

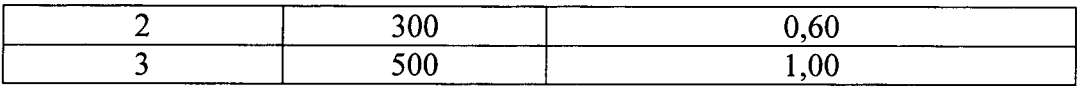

 $\frac{1}{\sqrt{2}}$ 

 $\frac{1}{4}$ 

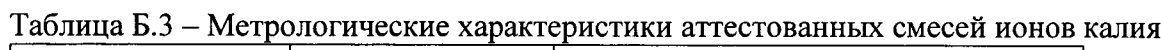

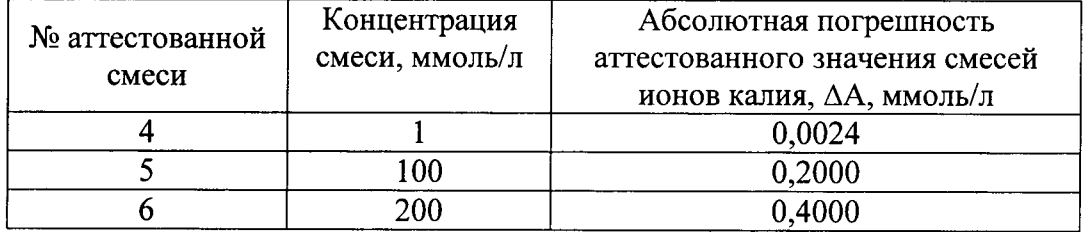

Таблица Б.4 - Метрологические характеристики аттестованных смесей хлорид-ионов

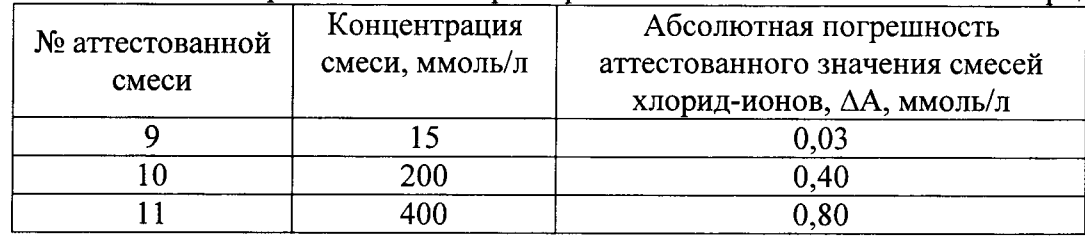

### ПРИЛОЖЕНИЕ В

к Методике поверки МП 10.Д4-14 «Анализаторы автоматические биохимические «ACCENT 200», «ACCENT 300»

1 Проведение измерений оптической плотности (раздел приложения разработан, основываясь на проведении измерений на анализаторе модели «ACCENT 200»)

Нажать кнопку «Пуск» на рабочем столе компьютера. В разделе «Программы»  $1.1$ выбрать «Chemistry Analyzer Operating Software», дождаться окончания загрузки и инициализации системных установок.

Ввести описание тестов, для этого нажать кнопку «Параметры», выбрать вклад- $1.2$ ку «Параметры» и задать параметры теста в соответствии с приведенным шаблоном (рис. В.1), выбрав необходимую длину волны. Для каждой длины волны необходимо ввести 5 копий теста (по одной на каждую меру из набора КМОП-Н).

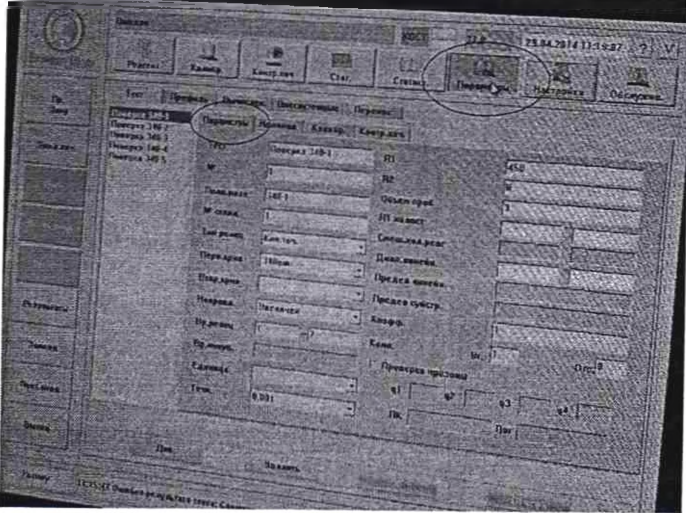

Рисунок В.1

Указать расположение реагентных контейнеров с мерами оптической плотности.  $1.3$ Для этого нажать кнопку «Стат.», выбрать вкладку «Диск реагента». В выпадающем списке справа выбрать «Диск реагента №3». Разместить в позиции № 1 реагент к методике «Поверка х - 1», в позиции № 2 реагент к методике «Поверка х - 2» и т. д., подтвердить изменения кнопкой «ОК».

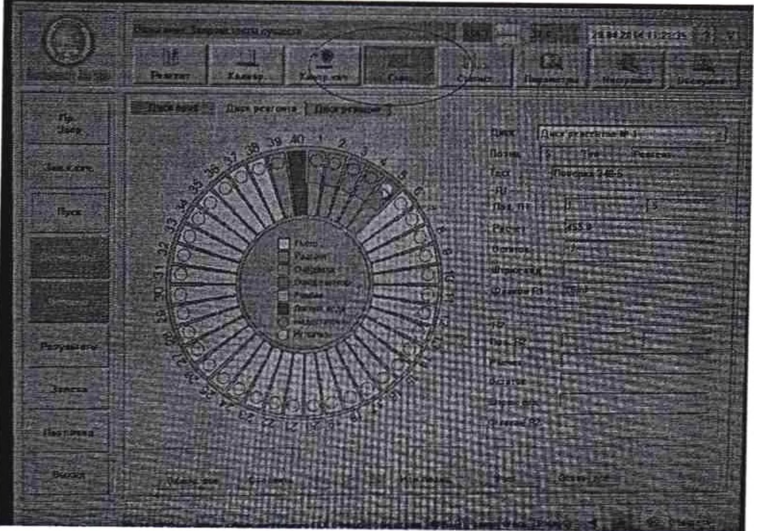

Рисунок В.2

57.3 20142011013127  $\Omega$ **Sangra** uepco 340  $577x$ r f T - T - T 日回 **COMPOSITION Bluezian** Рисунок В.З

1.4 Произвести запрос на выполнение анализа, щёлкнув кнопку «Пр. Запр.»

1.4.1 Задать название пробы в поле «Пациент» (например, «Мера КМОП-1», «Мера  $KMOII-2$ » и т.д.).

пробы «Мера КМОП-1» назначить тест «Поверка х-1», для пробы «Мера КМОП-1» назначить тест «Поверка х-2» и т.д., где х — текущая длина волны.

1.4.3 Установить на борт анализатора меры КМОП в позиции для образцов и реагентов в соответствии с таблицей В.1.

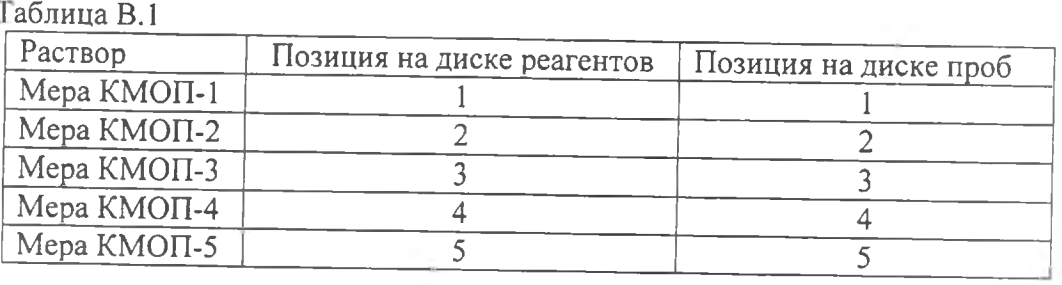

1.5. Для начала тестирования нажать кнопку «Пуск».

1.6. Снять показания оптической плотности для текущей длины волны.

1.6.1 Выбрать вкладку «Диск реакции» для отображения информации о проведении

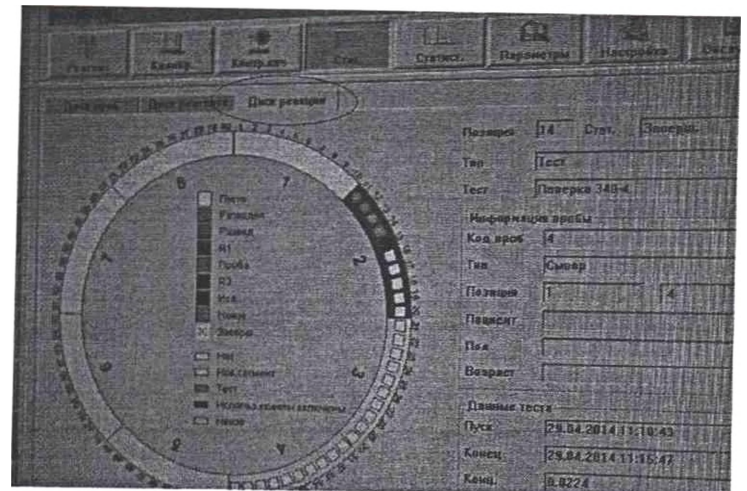

Рисунок В.4

1.6.2 Для просмотра результатов измерений выбрать реакцинную ячейку с завершившимся тестом и нажать кнопку «Кр.реак.».

 $\gamma$  .

n.

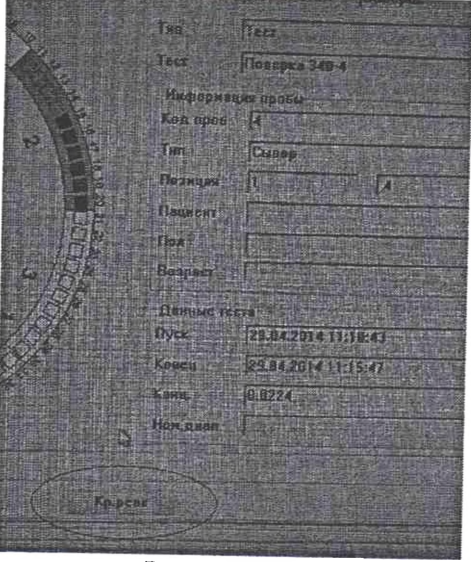

Рисунок В.5

1.6.3 В появившимся окне кривой реакции, нажать кнопку «Дан.реак.»

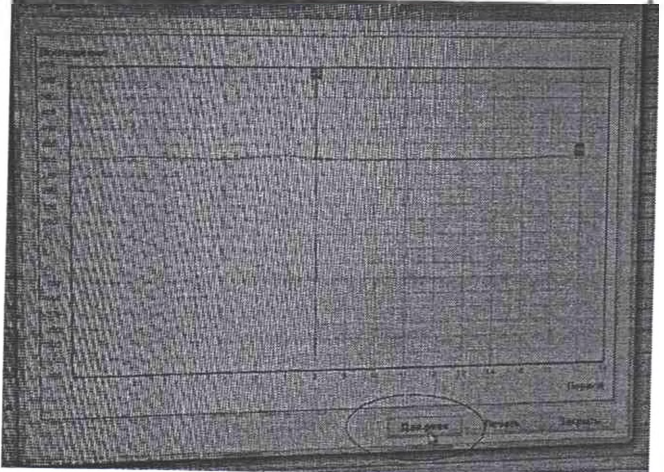

Рисунок В.6

1.6.4 Записать результаты измерений с № О по № 10.

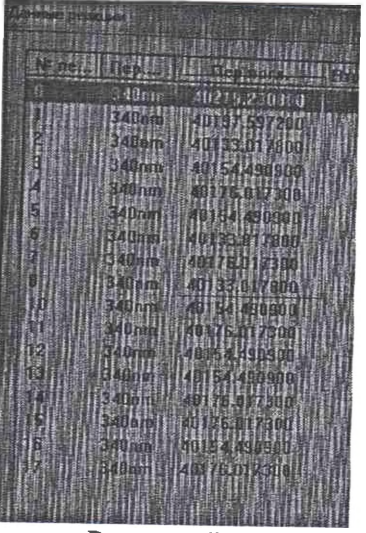

Рисунок В.7

Внимание! Результаты измерений оптической плотности выводятся на дисплей как  $D*10^4$  (B).

1.7. Повторить операции 1.2-1.6 для каждой длины волны анализатора.

Проведение измерений концентраций K, Na, Cl, Li (раздел приложения раз- $\overline{2}$ работан, основываясь на проведении измерений на анализаторе модели «ACCENT 300»)

Нажав кнопку «Пуск» на рабочем столе компьютера. В разделе «Программы»  $2.1$ выбрать «Chemistry Analyzer Operating Software».

2.2 В главном меню выбрать в разделе «Режим» вкладку «Проба». Или нажать «F1».

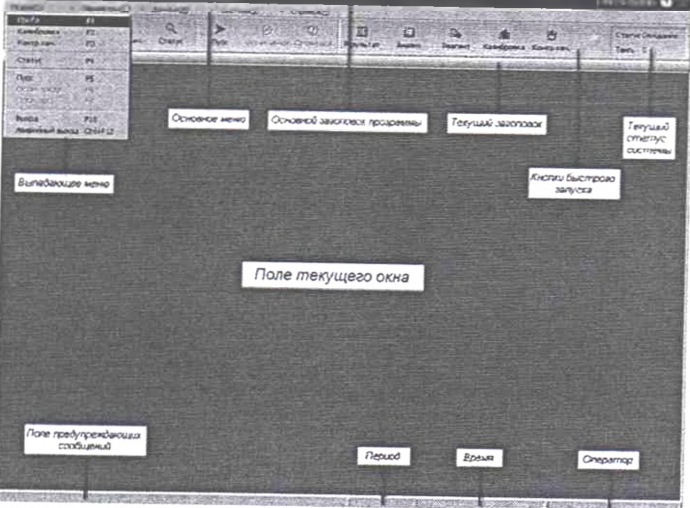

Рисунок В.2.1

2.3 Разместить пробы ГСО на карусели для образцов в соответствии с заданными назначениями. Просмотр карты расстановки проб осуществляется в разделе «Режим» выбрать вкладку «Статус» - «Диск проб».

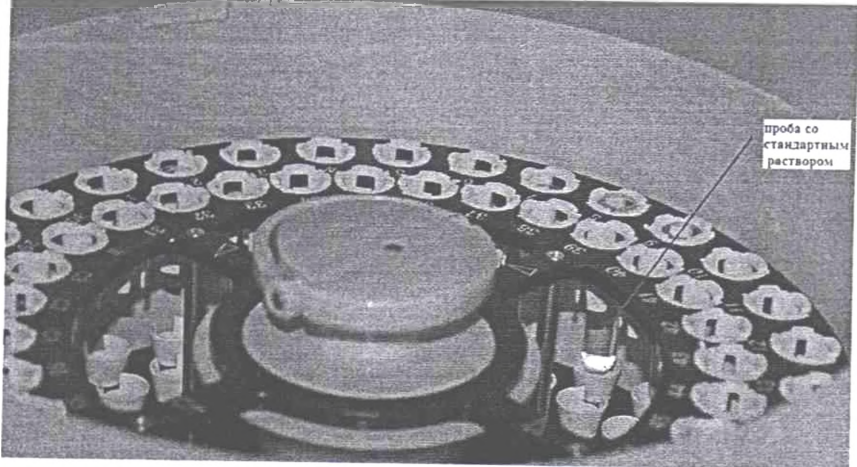

Рисунок В.2.2

2.4 При программировании тестов необходимо указать параметры, указанные на рисунке:

[1] - указать позицию исследуемого раствора;

[2] - указать тип кювет - «большая»;

[3] - указать количество повторов измерений одной пробы - «10»;

[4] - указать измеряемый параметр (электролит) «галочкой».

[5] - указать тип пробы «сыворотка», если концентрация растворов ГСО лежит в указанных ниже диапазонах и для растворов с более низкой концентрацией:

К от 1 до 8 ммоль/ л:

Na от 100 до 200 ммоль/ л;

Cl от 50 до 150 ммоль/ л;

Li от 0,2 до 3,5 ммоль/ л.

Для растворов с концентрацией выше указанных диапазонов - указать тип пробы «моча».  $\blacksquare$ 

Для данного режима необходимо использование дилюента.

Дилюент следует установить в реакционный блок в позицию, которую рекомендует программа (на рисунке В.2.4 - дилюент установлен в позиции 50).

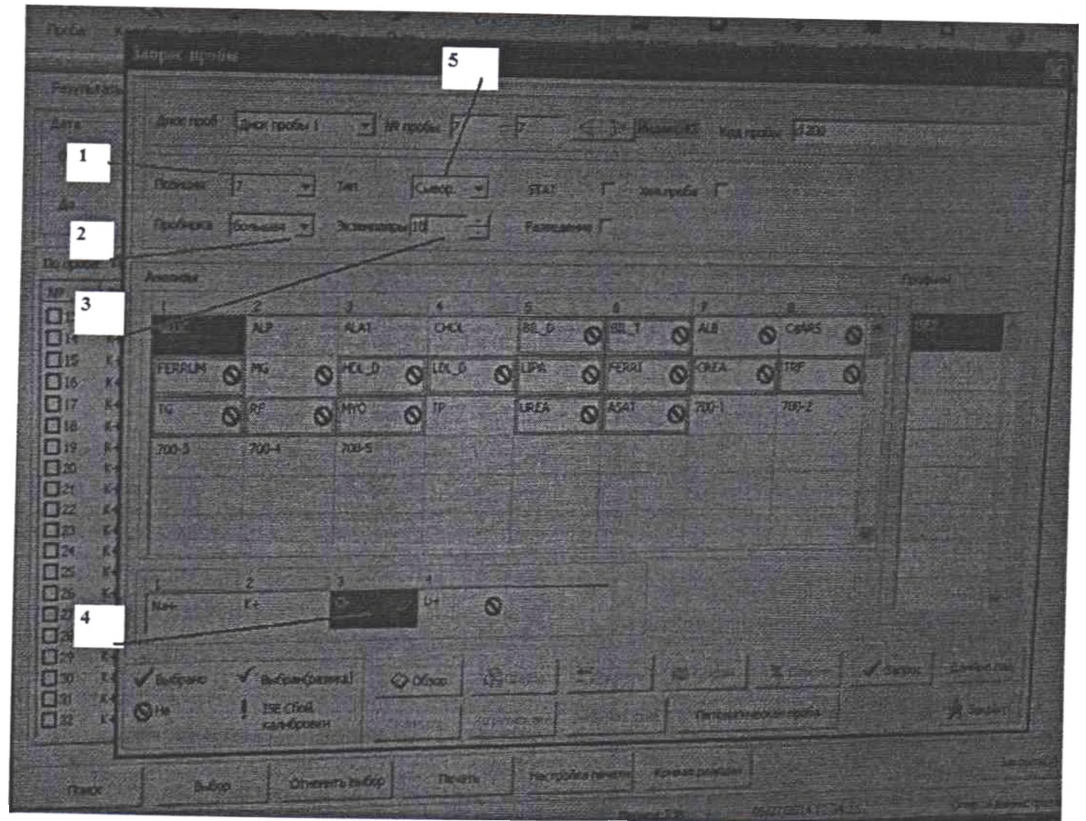

Рисунок В.2.3

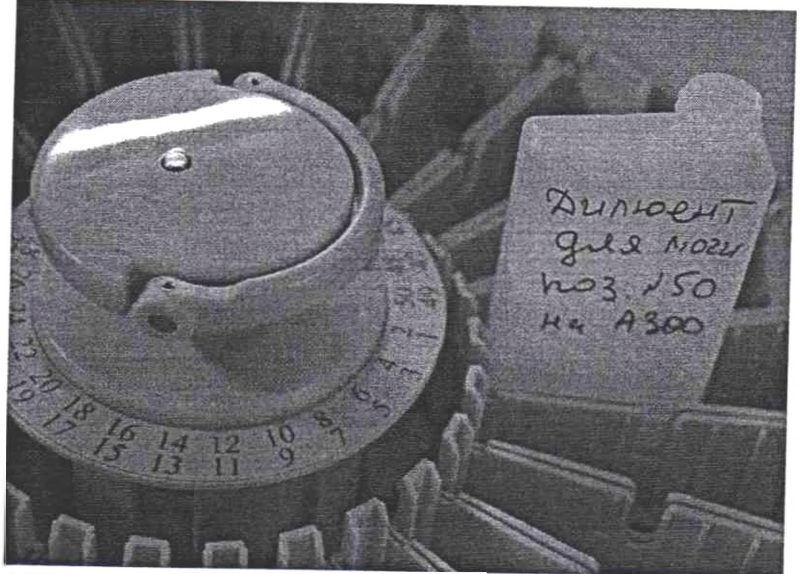

Рисунок В.2.4

*г.Ь*Для начала тестирования нажать кнопку «Пуск». Для просмотра текущего статуса диска проб, в разделе «Режим» выбрать вкладку «Статус». Или нажать «Р4».

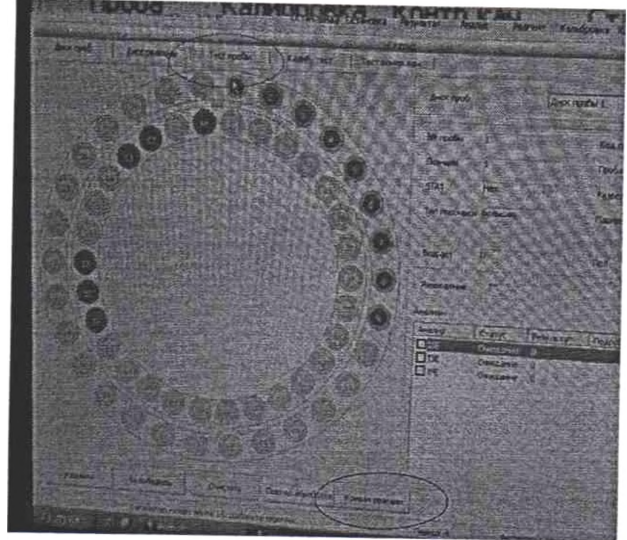

Рисунок В.2.5

2.6 Для просмотра результатов измерений, выберите вкладку «Тест пробы» - «Результаты по пробам» (Рисунок В.2.4). Записать результаты измерения концентраций одного из параметров - К, Na, Cl, Li из колонки «Исх.рез.».

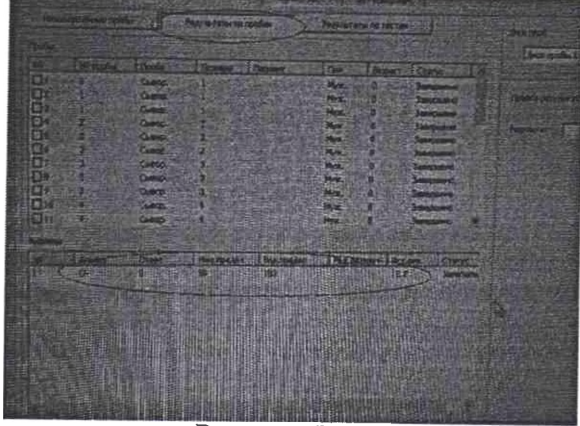

Рисунок В.2.6

2.7. Повторить операции 2.3 - 2.6 для каждого выбранного параметра (К, Na, Cl, Li).